| Classification | ISaGRAF Chine                                                                                         | ese FAQ-1                 | 56  |         |            |               |        |  |  |  |
|----------------|----------------------------------------------------------------------------------------------------|---------------------------|-----|---------|------------|---------------|--------|--|--|--|
| Author         | Janice Hong                                                                                           | Version                   | 1.0 | Date    | Oct.2012   | Page          | 1 / 10 |  |  |  |
| Application:   | Application: ISaGRAF PAC connects a DL-100TM485 to measure humidity and temperature values            |                           |     |         |            |               |        |  |  |  |
|                | ISaGRAF PAC                                                                                           |                           |     |         |            | <sup>11</sup> |        |  |  |  |
| WinPAC         | SaGRAF WinCE I<br>SaGRAF WinCE I<br>Sagraduate<br>Sagrafication<br>XPAC<br>XP-8xx7-CE6<br>XP-8xx7-Ato | View<br>VP-2x             |     | DL-100T | M485       |               |        |  |  |  |
| ISa            | GRAF MiniOS7                                                                                          | PAC                       |     |         |            |               |        |  |  |  |
| iPA<br>iP-8x   | -                                                                                                    | μ <b>ΡΑC</b><br>AC-7186EG |     |         | <b>Å</b> . | , 🗐           |        |  |  |  |

ICP DAS ISaGRAF PAC support Modbus RTU protocol to read humidity and temperature values from the DL-100TM485. The DL-100TM485 is a temperature and humidity data logger module. It can apply in smart building, hospital, museums, greenhouse, etc.

For more information about the DL-100TM485, please refer to the website: <u>http://www.icpdas.com.tw/product/solutions/remote\_io/remote\_io\_products.html#dl</u> DL Series

# 1.1. Download Demo Programs and Documents

The following driver versions of ISaGRAF WinCE PAC support the Soft-GRAF HMI. They can run the Soft-GRAF demo program included in this FAQ-156. For other PAC (e.g. the μPAC-7186EG, iP-8xx7), they can run only the ISaGRAF program (they don't support the Soft-GRAF HMI).

| ISaGRAF PAC      | ISaGRAF Driver Version |
|------------------|------------------------|
| WinCE PAC:       |                        |
| XP-8xx7-CE6      | 1.31 or later version  |
| XP-8xx7-Atom-CE6 | 1.01 or later version  |
| WP-8xx7          | 1.51 or later version  |
| WP-5147          | 1.02 or later version  |
| VP-25W7/23W7     | 1.43 or later version  |

### Download the ISaGRAF Driver:

If your driver version is the earlier one, you may download the new ISaGRAF Driver from <u>www.icpdas.com > ISaGRAF SoftLogic PAC > Driver</u> and then follow the attached document to update it to your ISaGRAF PAC.

| Classification ISaGRAF Chinese FAQ-156 |             |         |     |      |          |      |        |
|----------------------------------------|-------------|---------|-----|------|----------|------|--------|
| Author                                 | Janice Hong | Version | 1.0 | Date | Oct.2012 | Page | 2 / 10 |

### Download the ISaGRAF Demo Project:

This paper is the ISaGRAF FAQ-156. User can download the document, ISaGRAF demo (dl\_100.pia) and Soft-GRAF (DL\_100) demo programs from <a href="http://www.icpdas.com/faq/isagraf.htm">http://www.icpdas.com/faq/isagraf.htm</a> **156** 

## 1.2. Restore Demo Program

#### Restore the ISaGRAF Demo Program:

After downloading the ISaGRAF demo program (dl\_100.pia), user need to restore it to the PC/ISaGRAF. Please follow the instructions as below:

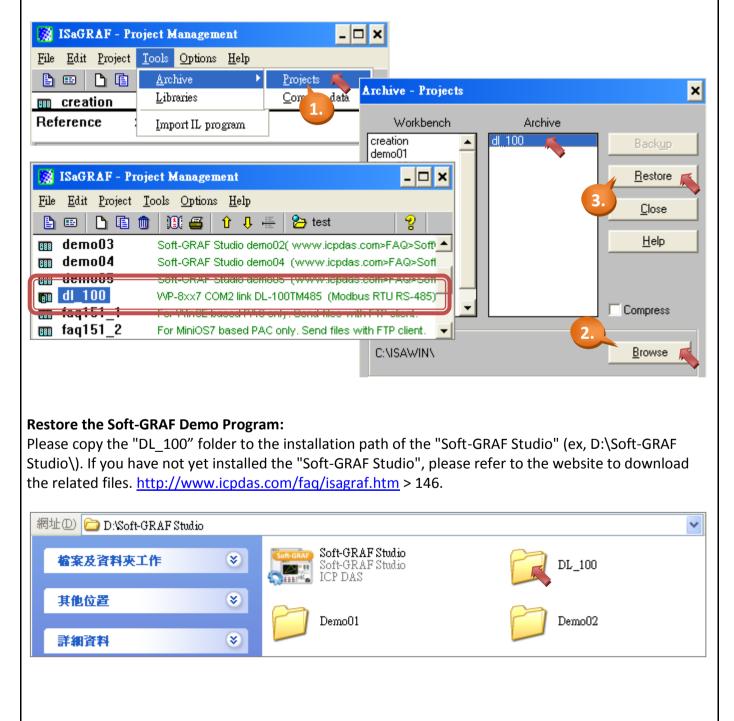

ICP DAS Co., Ltd. Technical Document

| Classification | ISaGRAF Chinese FAQ-156 |         |     |      |          |      |        |
|----------------|-------------------------|---------|-----|------|----------|------|--------|
| Author         | Janice Hong             | Version | 1.0 | Date | Oct.2012 | Page | 3 / 10 |

## 1.3. Description of ISaGRAF Program

This program is used to make ISaGRAF PAC to read the humidity and temperature values from the DL-100TM485 (Net-ID = 1) via COM2 (RS-485), If the PAC's COM2 is not a RS-485 port, please modify the ISaGRAF program to use other RS-485 port. For example, the COM3 of XP-8xx7-CE6 is RS-485 port. This demo program uses the Modbus Function Code 4 to read three words per second from address 0.

1. Mouse double-click on "dl\_100" to open the demo program.

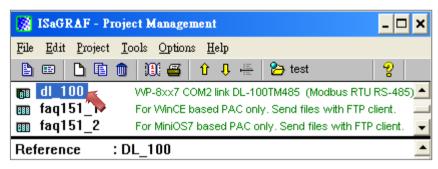

2. This program includes one LD and one FBD program (LD1, FBD1).

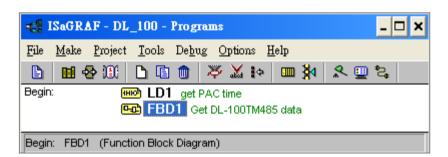

LD1: to read the system date/time. (Using "SYSDAT\_R" and "SYSTIM\_R" function block) FBD1: to read the humidity and temperature ( $^{\circ}C/^{\circ}F$ ) values of the DL-100TM485.

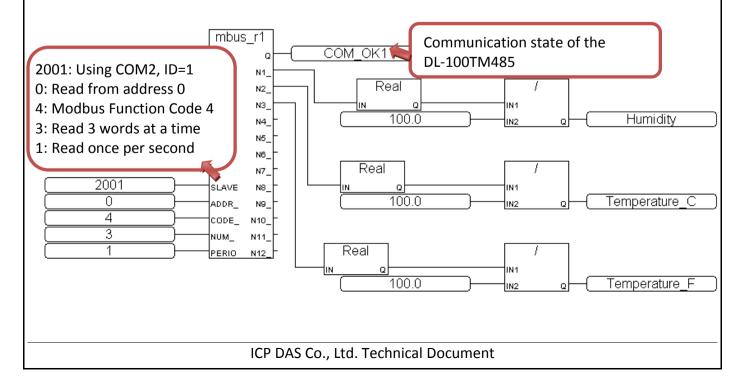

| Classification ISaGRAF Chinese FAQ-156 |             |         |     |      |          |      |        |
|----------------------------------------|-------------|---------|-----|------|----------|------|--------|
| Author                                 | Janice Hong | Version | 1.0 | Date | Oct.2012 | Page | 4 / 10 |

3. Click "Dictionary" to to see the variables.

| - ISaGRAF - DL_100 - Programs                                     |  |  |  |  |  |  |  |  |
|-------------------------------------------------------------------|--|--|--|--|--|--|--|--|
| <u>File Make</u> Project <u>T</u> ools Debug Options <u>H</u> elp |  |  |  |  |  |  |  |  |
| ▙ 👰 🖗 🔟 🗈 🖻 🏚 💥 🐼 🗰 🎘 🗶 🛄 🕹                                       |  |  |  |  |  |  |  |  |
| Begin: Dictionary FBD1 Get DL-100TM485 data                       |  |  |  |  |  |  |  |  |
| Begin: LD1 (Ladder Diagram)                                       |  |  |  |  |  |  |  |  |

#### ISaGRAF Variables:

| Name          | Туре    | Description                                                                         |
|---------------|---------|-------------------------------------------------------------------------------------|
| СОМ_ОК1       | Boolean | The communication state of the DL-100TM485.<br>(Addr.=7, True: normal, False: fail) |
| Year1         | Integer | System date, year (Addr.=1)                                                         |
| Month1        | Integer | System date, month (Addr.=2)                                                        |
| Day1          | Integer | System date, day (Addr.=3)                                                          |
| Hour1         | Integer | System time, hour (Addr.=4)                                                         |
| Minute1       | Integer | System time, minute (Addr.=5)                                                       |
| Second1       | Integer | System time, second (Addr.=6)                                                       |
| Humidity      | Real    | Humidity value (Addr.=21, Unit = %, Init = 0)                                       |
| Temperature_C | Real    | Celsius value (Addr.=23, Unit =°C, Init = 0)                                        |
| Temperature_F | Real    | Fahrenheit value (Addr.=25, Unit =°F, Init = 0)                                     |

### 4. Click " I/O Connection" to see the I/O features.

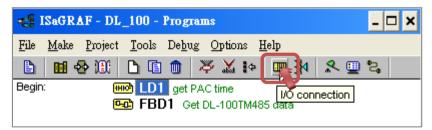

**Note:** The "soft-graf" is only for the ISaGRAF WinCE PAC to enable the Soft-GRAF HMI. It is not for other PACs. For example, if your PAC is μPAC-7186EG (or iP-8xx7), please remove the "soft-graf".

| Classification |             |         |     |      |          |      |      |
|----------------|-------------|---------|-----|------|----------|------|------|
| Author         | Janice Hong | Version | 1.0 | Date | Oct.2012 | Page | 5/10 |

Using the "mbus" feature to enable the Modbus Master Port. In this example, the ISaGRAF PAC uses COM2, the delay time is 15 ms and the baud rate is 9600.

| 📅 ISaGRAF - DL_100 - I/O conn                | ection                                 | - 🗆 ×                   |                   |
|----------------------------------------------|----------------------------------------|-------------------------|-------------------|
| <u>File Edit T</u> ools <u>Options H</u> elp |                                        |                         |                   |
| 🙆 📼 🗟 🎾 🍵 🗘 🖡                                | · 🔏 📇                                  |                         |                   |
|                                              | ▶ 🗰 ref = 107                          | <b>Delay time</b> = por | t_no/100 = 15 ms. |
| 7                                            | 🛛 🚥 port_no = 1502 🛶                   | <b>Port</b> = port_no m | od 100 = COM2     |
| 8 🖩 soft_grf                                 | :::::: baud = 9600                     |                         |                   |
| – 📼 Setting л 🔶                              | :::::::::::::::::::::::::::::::::::::: |                         |                   |
| 9 💷 mbus                                     | parity = 0                             |                         |                   |
| 🚦 📼 com_port л 🔶                             | stop_bit = 1                           |                         |                   |
| 10                                           | :::::::::::::::::::::::::::::::::::::: |                         |                   |
| 11                                           | • 1 🖉                                  |                         |                   |

Note: If the "port\_no" is less than 100 (for example, port\_no = 2), the delay time will set as the default value 100 ms.

## 1.4. Description of Soft-GRAF Program

- 1. In the installation path of "Soft-GRAF Studio" (for example, D:\Soft-GRAF Studio), mouse double click on the "Soft-GRAF Studio.exe" to open the program.
- 2. Click "Open Project" to open the "DL\_100.sof" program.

| 網址型 🗁 D:\Soft-GH   | RAF Studio       |                                                 |                      | *                      |
|--------------------|------------------|-------------------------------------------------|----------------------|------------------------|
| 檔案及資料夾工作           | <b>*⊧</b> ⊗      | Soft-GRAF Studio<br>Soft-GRAF Studio<br>ICP DAS | DL_100               |                        |
| 其他位置               | ۲                | Demo01                                          | Demo02               |                        |
| 詳細資料               | ۲                |                                                 |                      |                        |
|                    | )<br>U.J.a<br>開啓 |                                                 |                      | ? 🗙                    |
| Proje Open Project | 查詢(1):           | C DL_100                                        | O Ø 🕫 🖂              |                        |
| Value Button       |                  | 名稱 ▲                                            | 大小 類型                | 修改日期                   |
|                    | 我最近的文件           | Pic<br>DL_100                                   | 檔案資料夾<br>1 KB SOF 檔案 | 21/9/201:<br>21/9/201: |
|                    | B                | •                                               |                      |                        |
|                    |                  |                                                 |                      |                        |
|                    |                  | ICP DAS Co., Ltd. Technical D                   | ocument              |                        |

| Classification               | ISaGRAF Chinese FAQ-156                                                                                                    |                                                             |                    |                          |            |  |  |  |  |  |
|------------------------------|----------------------------------------------------------------------------------------------------|-------------------------------------------------------------|--------------------|--------------------------|------------|--|--|--|--|--|
| Author                       | Janice Hong Version 1.                                                                                                    | 0 Date                                                      | Oct.2012           | Page                     | 6 / 10     |  |  |  |  |  |
| time humidit<br>temperature  | below, this program can sho<br>y and temperature values. T<br>values. The recording rate is<br>of the trend is 480 min (8 ho                                                             | here are also two tre<br>once per 30 seconds                | nds to record      | the humidit <sup>,</sup> | y and      |  |  |  |  |  |
| PAC connecting a DL-100TM485 |                                                                                                    |                                                             |                    |                          |            |  |  |  |  |  |
|                              | - Humidity %<br>00.0<br>80.0<br>60.0<br>40.0<br>20.0<br>0.0<br>0.0<br>0.0<br>0.0<br>0.0<br>0.0                                                                                           | nidity Data in the DL-100                                   |                    |                          |            |  |  |  |  |  |
|                              | omm. state : Fail                                                                                                    | Humidity : ##.# %                                           | % Tempe            |                          | # C        |  |  |  |  |  |
| Deg. C                       | www<br>– Temperatur Deg. C                                                                                                    | w.icpdas.com/frq/isagraf                                    | .htm>156           | 1                        |            |  |  |  |  |  |
|                              |                                                                                                    | Humidity value (%                                           |                    | erature valu             |            |  |  |  |  |  |
|                              | g_Irend<br>Trend Setting-1 Trend Setting-2<br>Size W 585 H 202<br>Location X 27 Y 37<br>Sample Time 30 ♥ sec.<br>X-sapn Time 480 min<br>Data Typte real ♥<br>♥ Enable Historical Trend 2 | 2 Low Limit 0<br>Up Limit 1<br>Conversion<br>Original Value | 00<br>00<br>Cancel |                          |            |  |  |  |  |  |
| If you are not               | familiar with the operation o                                                                                                    |                                                             |                    | 146 for mor              | e details. |  |  |  |  |  |
|                              | ICP DAS Co.                                                                                                    | , Ltd. Technical Docu                                       | ment               |                          |            |  |  |  |  |  |

| Classification ISaGRAF Chinese FAQ-156 |        |             |         |     |      |          |      |        |
|----------------------------------------|--------|-------------|---------|-----|------|----------|------|--------|
|                                        | Author | Janice Hong | Version | 1.0 | Date | Oct.2012 | Page | 7 / 10 |

# 1.5. Test the Demo Program?

Before testing, you need to download the ISaGRAF and Soft-GRAF programs to the ISaGRAF WinCE PAC. First, please make sure all the devices are connected well and then check if the DL-100TM485's ID is 1, the baud rate is 9.6 k (i.e. 9600) and the communication parameter is "n, 8, 1" which are displayed on the DL-100TM485. If not, please modify the ISaGRAF program to fit the setting of the DL-100TM485 (or refer to DL-100TM485's user manual to change its communication setting).

## 1.5.1. Install the Hareware

As the figure, the testing environment is used for this example. You can connect the device according to the actual situation.

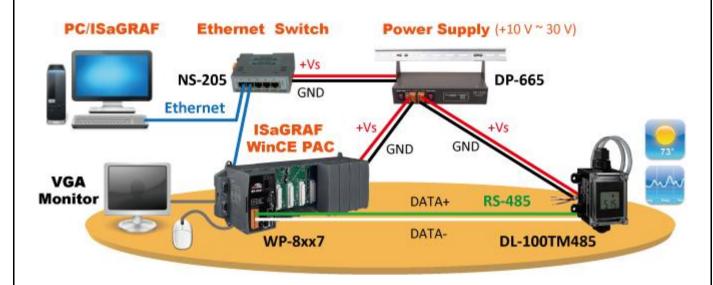

The DL-100TM485 is a remote temperature and humidity data logger module which supports Modbus RTU protocol (RS-485), please refer to the website for more informaiotn: <u>http://www.icpdas.com.tw/product/solutions/remote\_io/rs-485/dl\_series/dl-100t485.html</u>

# 1.5.2. Download the ISaGRAF Program to the ISaGRAF PAC

1. Mouse double-clicks on "dl\_100" to open the program.

| SaGRAF - Project Management              |                                                           |  |  |  |  |  |  |
|------------------------------------------|-----------------------------------------------------------|--|--|--|--|--|--|
| <u>F</u> ile <u>E</u> dit <u>P</u> rojec | t <u>T</u> ools <u>O</u> ptions <u>H</u> elp              |  |  |  |  |  |  |
|                                          | 💼 🔃 🖴 🗘 🕂 🏪 🔁 test 🛛 💡                                    |  |  |  |  |  |  |
| 👩 dl_100                                 | WP-8xx7 COM2 link DL-100TM485 (Modbus RTU RS-485)         |  |  |  |  |  |  |
| 🏢 faq151_                                | For WinCE based PAC only. Send files with FTP client.     |  |  |  |  |  |  |
| 🎟 faq151_2                               | For MiniOS7 based PAC only. Send files with FTP client. 👱 |  |  |  |  |  |  |
| Reference : DL_100                       |                                                           |  |  |  |  |  |  |
|                                          |                                                           |  |  |  |  |  |  |

ICP DAS Co., Ltd. Technical Document

| Classi                                                                                                    | fication                                                                                                    | ISaGRAF (                                                         | Chinese FAQ-1                       | 56  |                           |         |                      |               |            |
|----------------------------------------------------------------------------------------------------|----------------------------------------------------------------------------------------------------|-------------------------------------------------------------------|-------------------------------------|-----|---------------------------|---------|----------------------|---------------|------------|
| Autho                                                                                                    | r                                                                                                    | Janice Hor                                                        | ng Version                          | 1.0 |                           | Date    | Oct.2012             | Page          | 8 / 10     |
| 2. Click "Make Application Code" (icon 1) to compile the program.     ISaGRAF - DL_100 - Programs                                                                                                    |                                                                                                    |                                                                   |                                     |     |                           |         |                      |               |            |
|                                                                                                    | File       Make       Project       Tools       Debug       Or       1.       Help       2.         Image: Segin:       Image: Segin:       Image: Segin:       Image: Segin:       Set communication parameters |                                                                   |                                     |     |                           |         |                      |               |            |
| Compile the program Download the program                                                                                                    |                                                                                                    |                                                                   |                                     |     |                           |         |                      |               |            |
| 3. As step 2, click "Link Setup" (icon 2) to set the communication parameters.                                                                                                    |                                                                                                    |                                                                   |                                     |     |                           |         |                      |               |            |
| PC                                                                                                    | PC-PLC link parameters                                                                                                    |                                                                   |                                     |     |                           |         |                      |               |            |
|                                                                                                    | Target Slave<br>Communicatio                                                                                                    |                                                                   | 1<br>Ethernet 🔎                     |     | Internet ad<br>Port numbe |         | 192.168.1.180<br>502 |               | <u>O</u> K |
|                                                                                                    | Control                                                                                                    | ut (seconds):                                                     | 2                                   |     | <u>S</u> etr              | AP ≼    | Fill out the         | e PAC IP and  | Port: 502  |
|                                                                                                    | -                                                                                                    |                                                                   | ' (icon 3) to do<br>ee this screen. |     | the prog                  | gram to | o the PAC. Afte      | er successful | ly         |
| ISaGRAF - DL_100 - Debugger         File Control Tools Options Help         Image: Image: Imag |                                                                                                    |                                                                   |                                     |     |                           |         |                      |               |            |
|                                                                                                    |                                                                                                    |                                                                   |                                     |     |                           |         |                      |               |            |
| 1.5.3.                                                                                                    | 1.5.3. Download the Soft-GRAF Program to the ISaGRAF PAC                                                                                                    |                                                                   |                                     |     |                           |         |                      |               |            |
| <ol> <li>After opening the program (DL_100.sof, refer to <u>Section 1.4</u>), click "Project &gt; IP Setting" and fill out<br/>the target PAC IP, then click "Project &gt; Download" to download the program.</li> </ol>                                                                                                    |                                                                                                    |                                                                   |                                     |     |                           |         |                      |               |            |
|                                                                                                    | File D<br>Proj<br>Val                                                                                                    | Project View<br>IP Setting<br>Project Set<br>PassWord<br>Download |                                     |     | IP Settin                 |         | 92 . 168 .           | 1 . It        | 30         |
|                                                                                                    |                                                                                                    |                                                                   |                                     |     |                           |         |                      |               |            |
| ICP DAS Co., Ltd. Technical Document                                                                                                    |                                                                                                    |                                                                   |                                     |     |                           |         |                      |               |            |
|                                                                                                    |                                                                                                    |                                                                   |                                     |     |                           |         |                      |               |            |

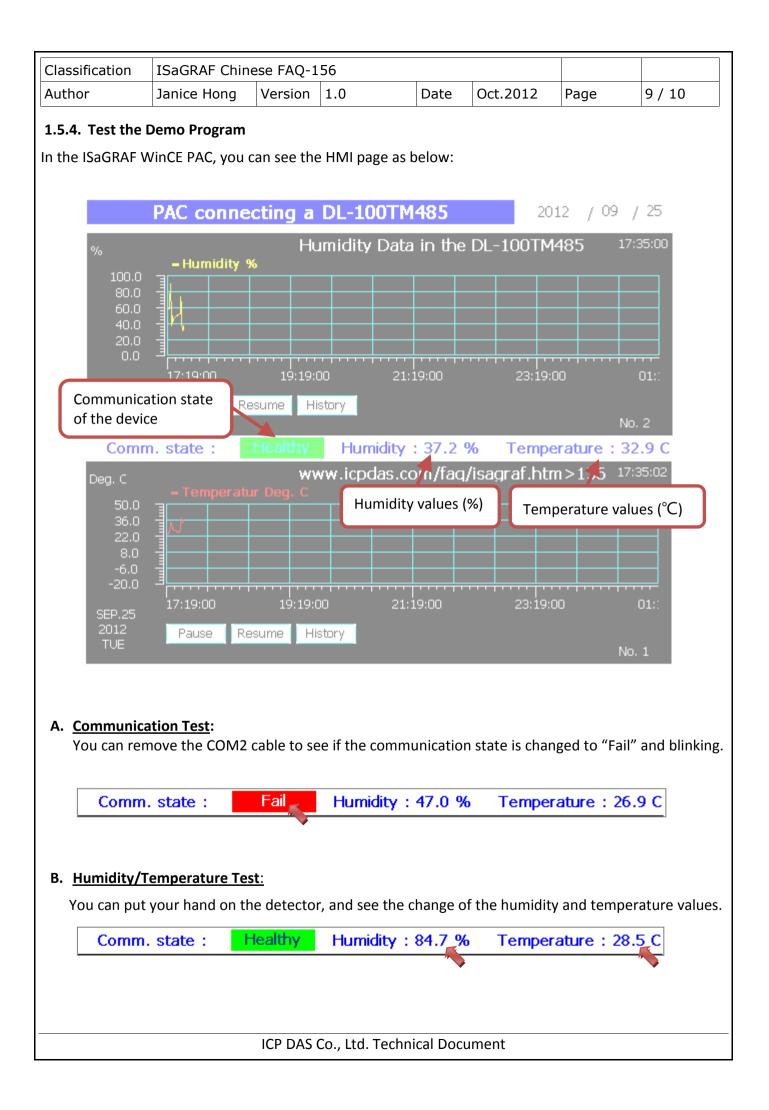

| Classification | ISaGRAF Chine | ese FAQ-1 |     |      |          |      |         |
|----------------|---------------|-----------|-----|------|----------|------|---------|
| Author         | Janice Hong   | Version   | 1.0 | Date | Oct.2012 | Page | 10 / 10 |

#### C. <u>Historical Humidity/Temperature Querying</u>:

In this example, the trend is set to draw once per 30 seconds. The time period of the x-axis is 480 min (8 hours).

Please click "History" button and set the start date/time (e.g. SEP. 26 2012 7:00), then click "Set" for querying. As the figure below, it shows the historical record values from 7:00 to 15:00 (8 hours).

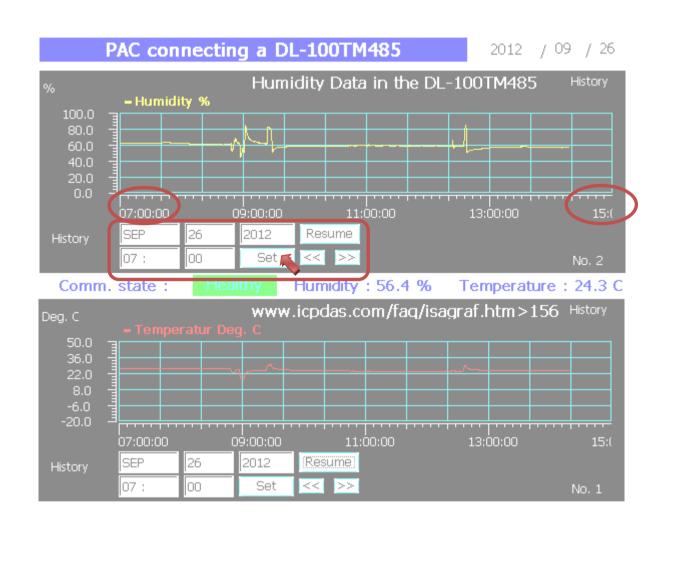